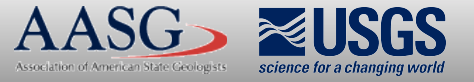

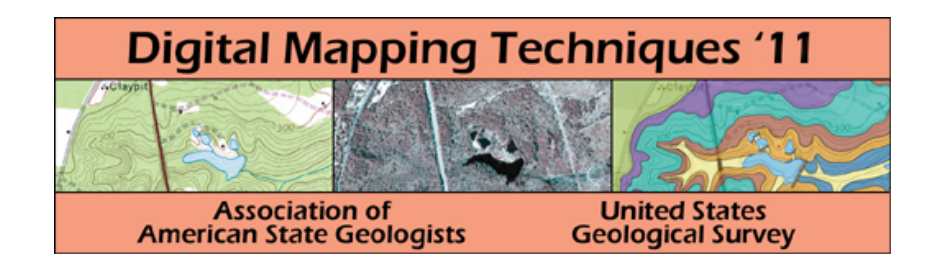

### The following was presented at DMT'11 (May 22-25, 2011).

The contents are provisional and will be superseded by a paper in the DMT'11 Proceedings.

See also earlier Proceedings (1997-2010) http://ngmdb.usgs.gov/info/dmt/

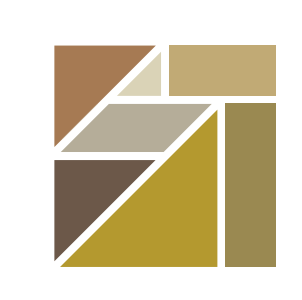

# ILLINOIS STATE<br>GEOLOGICAL SURVEY<br>PRAIRIE RESEARCH INSTITUTE

# Tools and Techniques for 3D Geologic Mapping in ArcScene: Boreholes, Cross Sections, and Block Diagrams Jennifer E. Carrell, Illinois State Geological Survey, *carrell@isgs.illinois.edu*

In the life cycle of a geologic mapping project, a mapper is likely to use 5 or more different software packages, from borehole logging programs (WellCAD and LogPlot), to database programs (Microsoft Access), to GIS programs (ArcGIS), to specialized modeling software (RockWorks, Surfer, gOcad, GSI3D), to web-based tools (Google Maps, Google Earth). Beyond that are graphics programs such as those of the Adobe Creative Suite (Illustrator, Photoshop, and InDesign), that are required for cartographic and production work.

Though there is some overlap among software packages, there is no onestop solution for geologic mapping. For a given task in the mapping process, one program might be better suited than others. The choice of software is often a matter of personal preference and convenience as well as functionality. All programs have their strengths and weaknesses.

This poster focuses on the functionality of ArcScene for 3D mapping. I discusses techniques for creating and editing 3D boreholes and cross sections, using custom tools as well as out-of-the-box functionality in ArcScene 10. Examples from mapping projects at the Illinois State Geological Survey (ISGS) demonstrate how these fit into broader mapping workflows. The customization of ArcScene with VBA has played a key role in making ArcScene efficient and practical for geologic mapping.

### **Advantages of ArcScene**

- The interactive 3D environment that ArcScene provides is critical for understanding geologic relationships in the subsurface.
- The 3D navigation tools are relatively intuitive and easy to use.
- With ArcScene users can take advantage of existing data storage formats and workflows already developed for ArcGIS without having to convert data.
- Data in a standalone Access database can be read or imported with minimal processing.
- Multiple options exist for customizing and automating tasks: Geoprocessor scripting with Python, Add-ins with ArcObjects, and Model Builder. Help and information about customization techniques are well documented by ESRI and an active user community.
- Surface profile, split at contact points
- Geologic contact points on the cross
- section Well and boring points on the cross
- section
- Wells extruded as lines into the sub surface, coded with geological attri butes
- Additional subsurface profiles

• True 3D features can be symbolized and attributed with standard editing tools

MA Publish

License status: Licensed from server

xsec\_A\_polygons

Character encoding: System

When Map Quality Matters'

Jason Anderson, David Andrec, Tara Dennis, Gordon DeVillers,<br>Garvan Keeley, Josh Knauer, Michael Law, Shane Li,

wavenza.com Avenza Support: 1.416.487.6442 Avenza Sales: 1.416.487.5116

arsella, Stephen Maxwell, Andrew Patterson, Ilya Varaev,<br>Itanabe, Michael Yakubovsky & Peter Zhang

 $\Phi$  Checkin

### **Limitations of ArcScene**

- Texture mapping of vertical surfaces, e.g. draping an image of a cross section on a vertical wall, is still not possible out-of-the box. ArcScene still seems to have trouble with vertical surfaces in general.
- When dealing with the large volumes of data often required by geologic mapping, memory can get used up quickly, causing slow performance and hang-ups. The workaround has been to divide data into smaller geographic areas.
- ArcScene 10's new 3D geoprocessing tools might work for simple multipatches representing buildings, but they tend to crash when 3D geologic volumes are input.
- Anything beyond simple layer-cake modeling requires some level of customization to make the multi-step workflows manageable.
- Custom tools developed over the past 4 years with VBA now need to be rewritten because VBA will be discontinued as of the next release of ArcGIS.
- There is still no labeling of features in ArcScene.
- The new out-of-the-box 3D geometry-editing capabilities touted by ESRI are still limited and don't always work, especially with the vertical surfaces of boreholes and cross sections. Digitizing in 3D space requires you to snap new features to existing data layers. However, you cannot snap to the face of a vertical areal feature such as a cross section wall.
- The geometry of complex multipatches, such as those generated by extruded surfaces, cannot be edited.

### **Acknowledgments**

The geologic data shown in the screen shots represent the works of ISGS geologists Steve Brown, Brandon Curry, Andrew Stumpf, and Drew Phillips. The Adventures of Geo Man was made possible by Microsoft clip art.

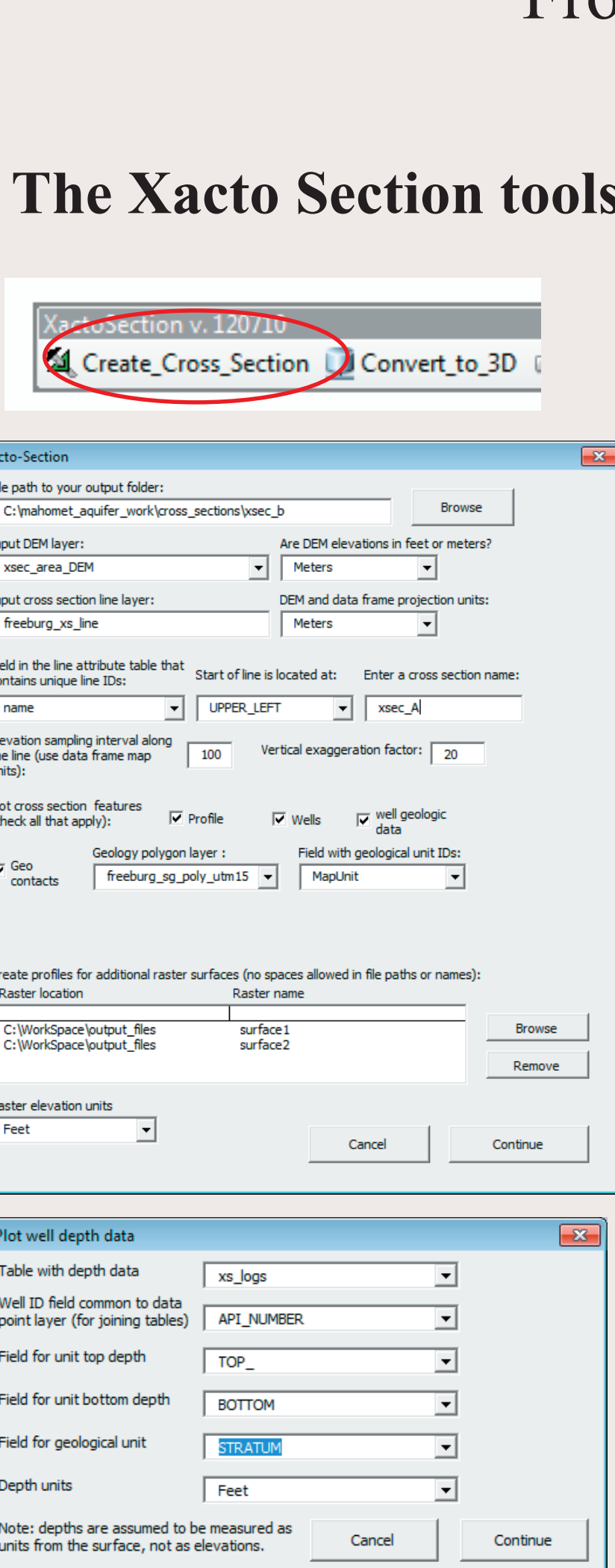

# The Bigger Picture: The life cycle of a geologic mapping project--in comics!

### **Output 2D shapefiles**

## **Output 3D shapefiles**

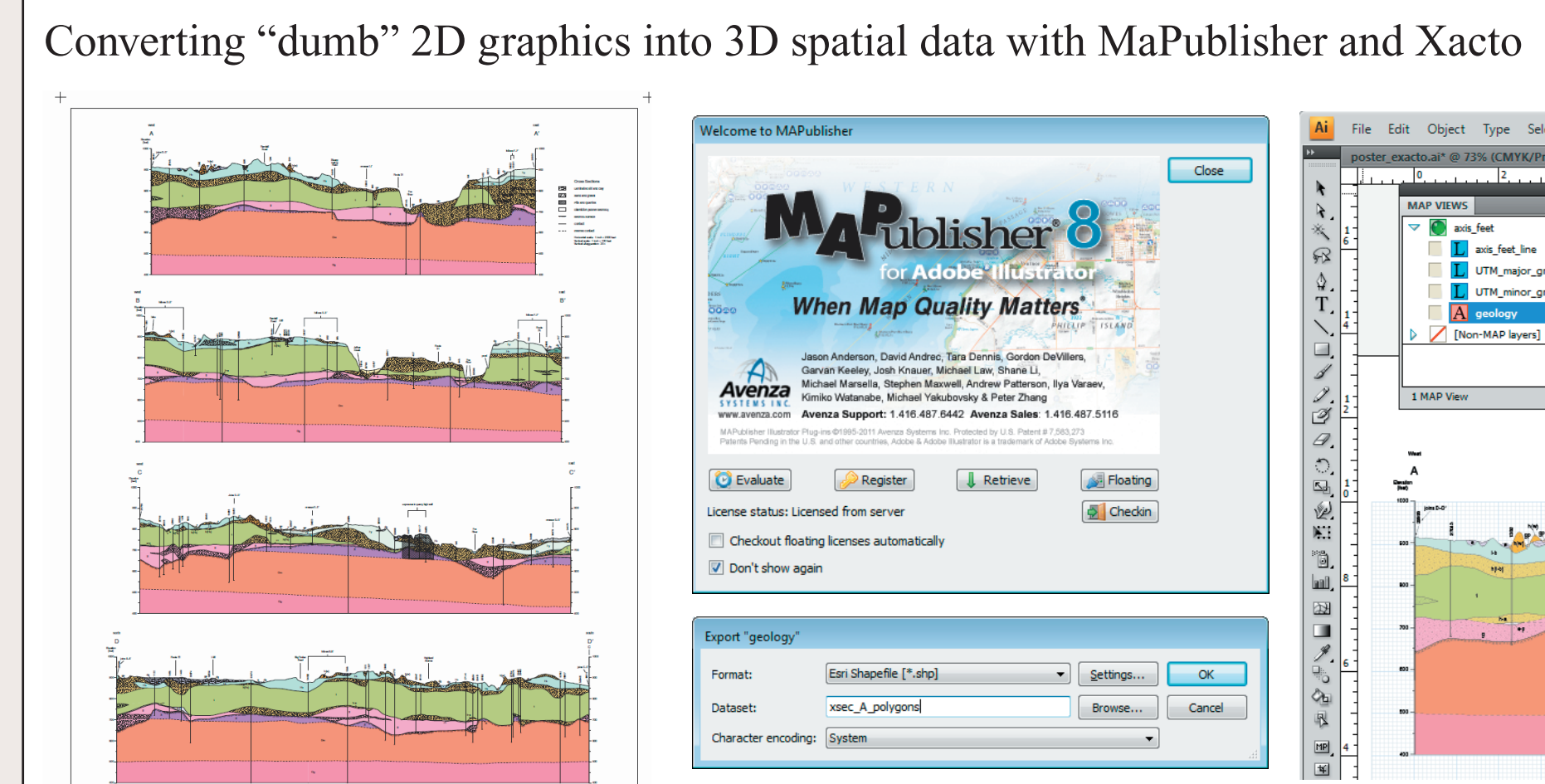

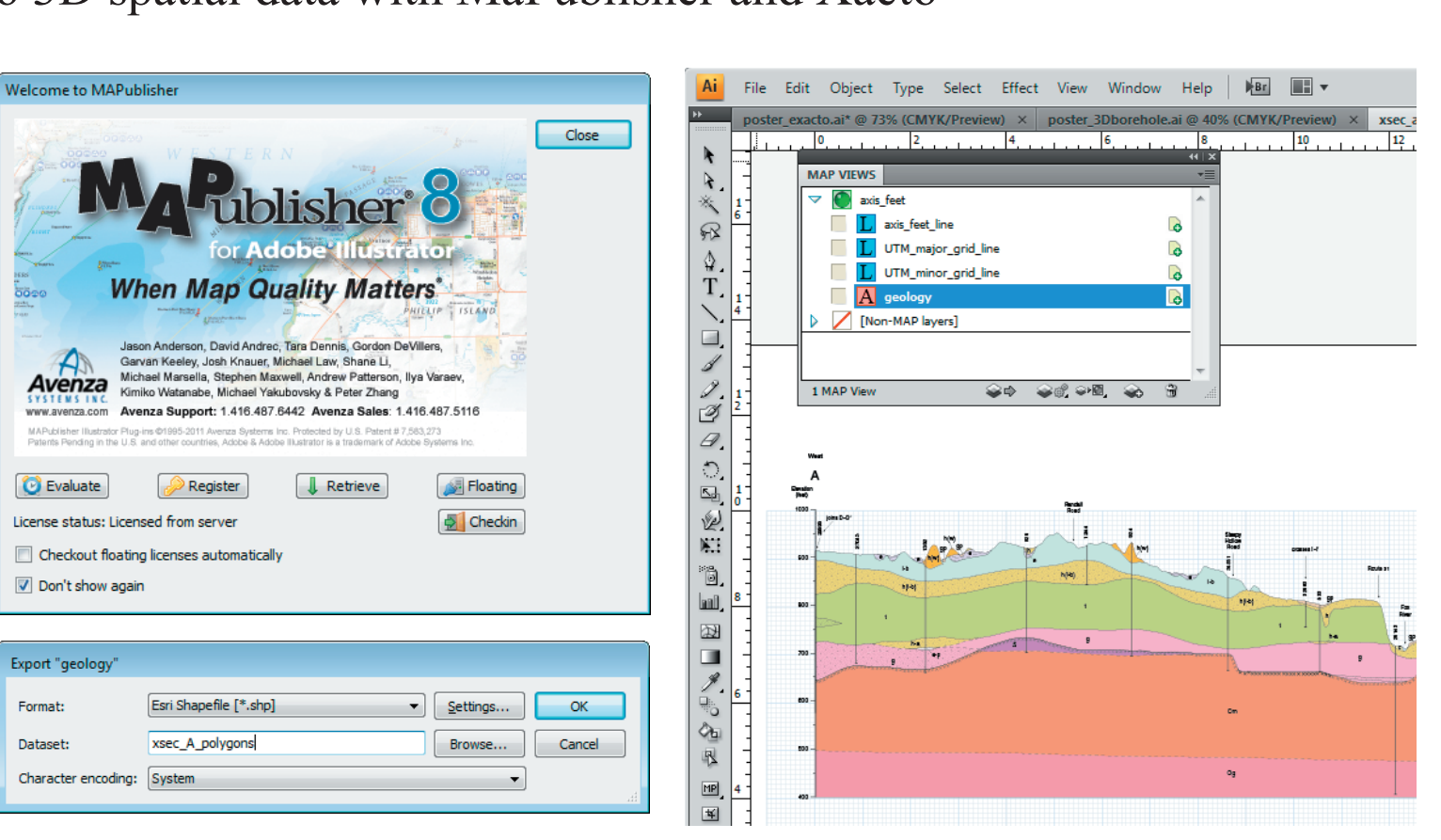

Archived graphics files (.ai, .eps, .pdf)... can be georeferenced to a spatial layer in Illustrator and exported as 2D shapefiles... then converted into 3D shapefiles.

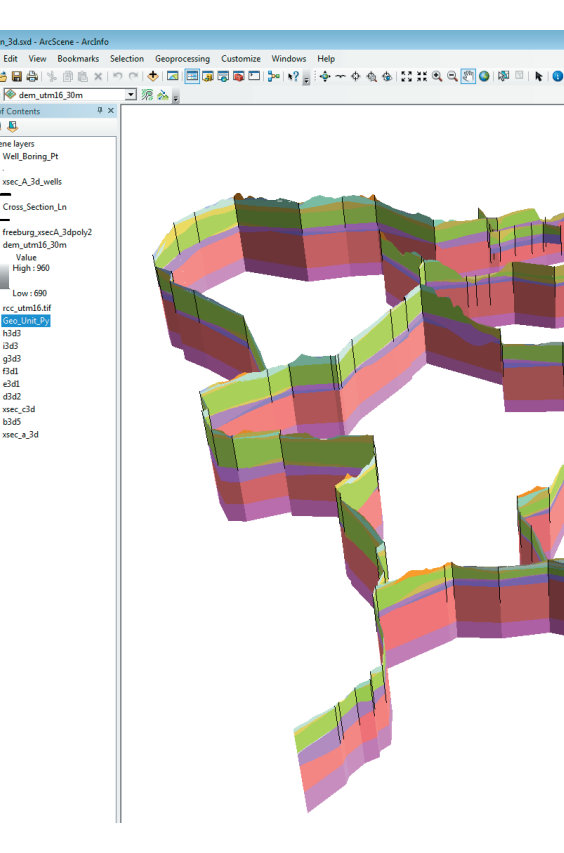

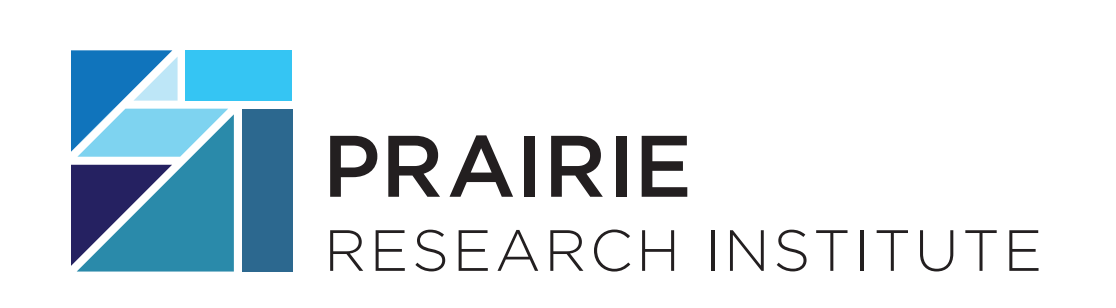

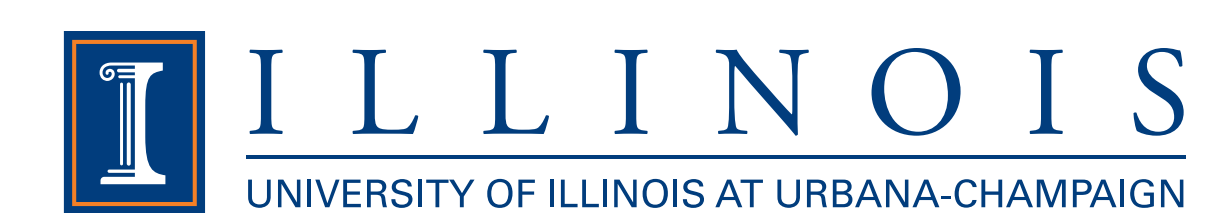

Visual Basic for Applications (VBA) was used to develop a custom cross section tool called Xacto Section within ArcMap. The tool generates a 2D cross section profile as a collection of polyline and point shapefiles. The shapefiles can be digitially edited in ArcMap and/or exported to Adobe Illustrator for finishing. Completed cross sections can be exported as 3D vector features for viewing and editing in ArcScene.

## **Process Tool or Method Input Output** It is possible to create block diagrams from surfaces in ArcScene, though a fair amount of data processing is required if there are many surfaces in the geologic model. The workflow presented here could be automated using geoprocessing scripting with Python or using add-ins with ArcObjects. **Input surfaces:** (1) Raster of unit top elevation and (2) raster of unit thickness, interpolated from points and/or contours

In addition to creating cross sections from scratch, the tool can be used in combination with the MaPublisher plug-in for Illustrator to convert legacy cross section vector graphics into 3D georeferenced shapefiles. In this way simple "spaghetti" graphics can be restored to valuable quantitaive geologic data.

The .mxd containing the toolbar is available on the ArcGIS Resources web site.

## **Program inputs**

- Elevation raster (Esri Grid)
- Cross section line
- Geology polygons
- Well and boring points
- Additional subsurface rasters
- Well log data table (.dbf)

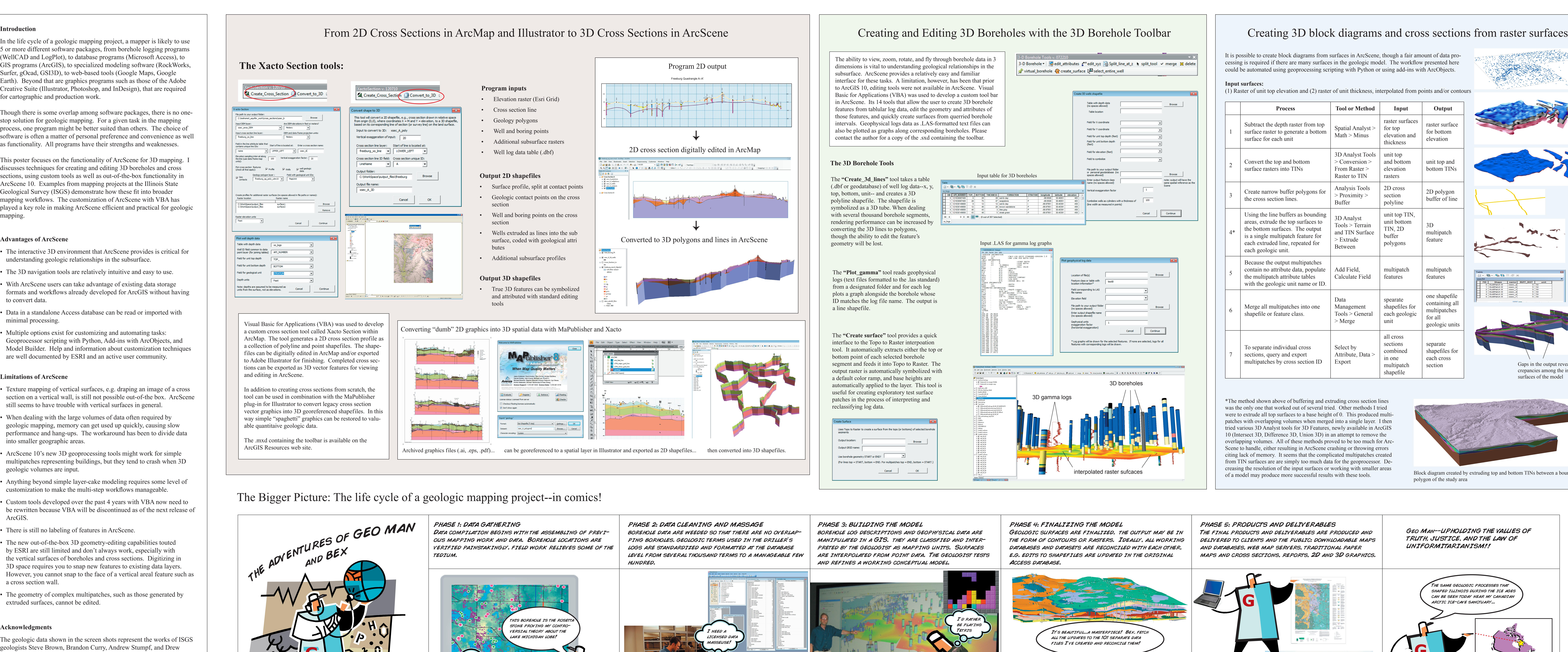

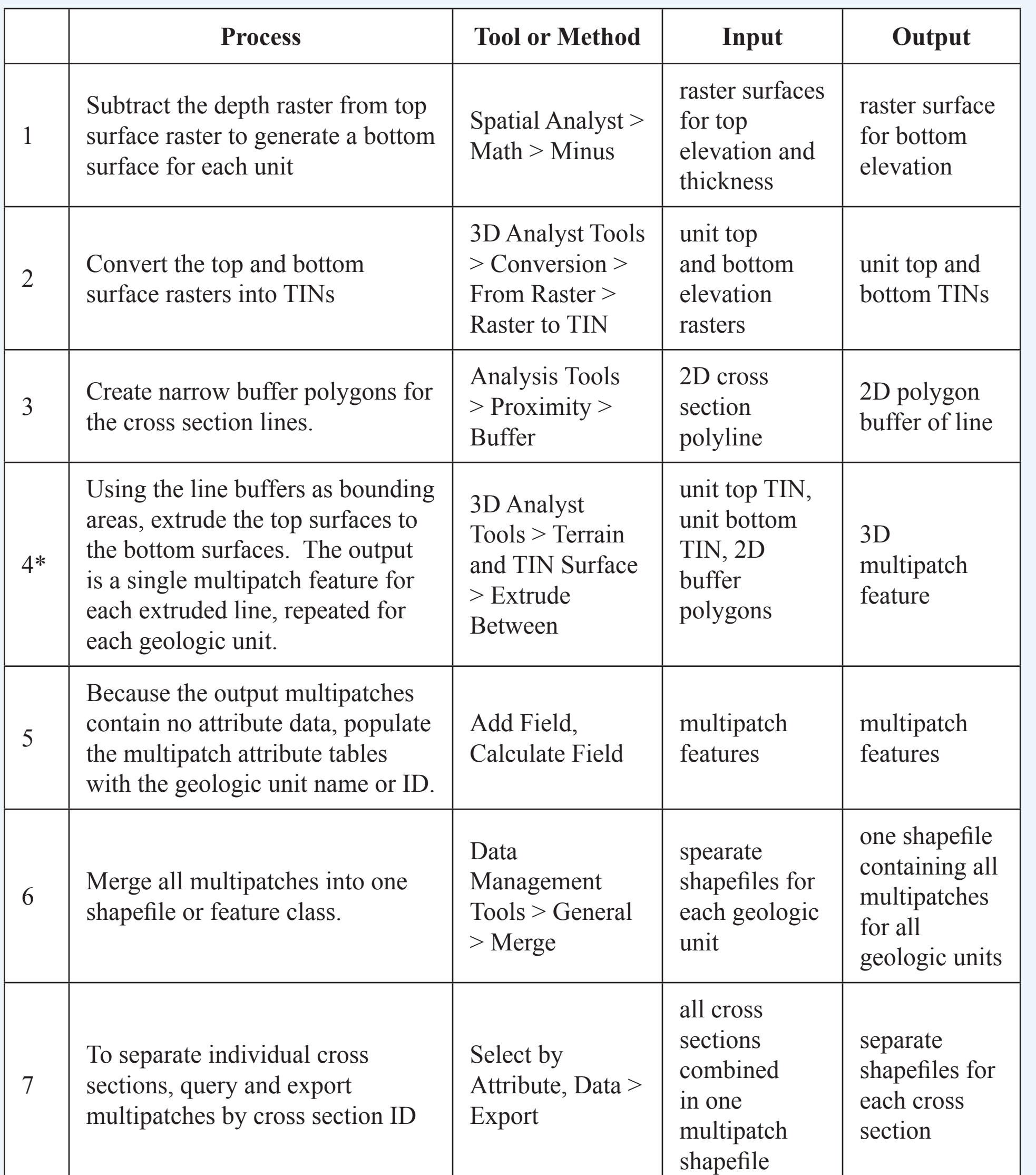

\*The method shown above of buffering and extruding cross section lines was the only one that worked out of several tried. Other methods I tried were to extrude all top surfaces to a base height of 0. This produced multipatches with overlapping volumes when merged into a single layer. I then tried various 3D Analyst tools for 3D Features, newly available in ArcGIS 10 (Intersect 3D, Difference 3D, Union 3D) in an attempt to remove the overlapping volumes. All of these methods proved to be too much for Arc-Scene to handle, either resulting in ArcScene crashing or throwing errors citing lack of memory. It seems that the complicated multipatches created from TIN surfaces are are simply too much data for the geoprocessor. Decreasing the resolution of the input surfaces or working with smaller areas of a model may produce more successful results with these tools.

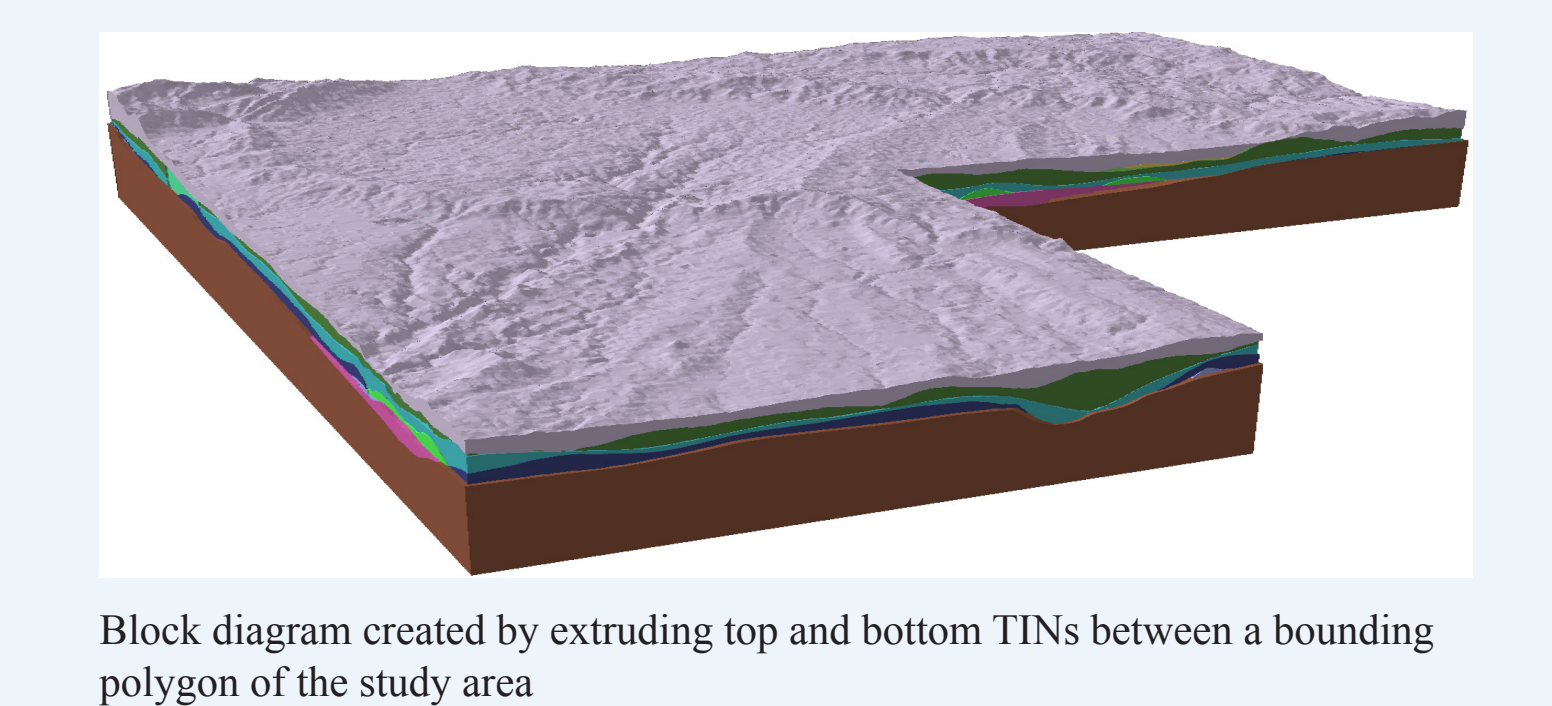

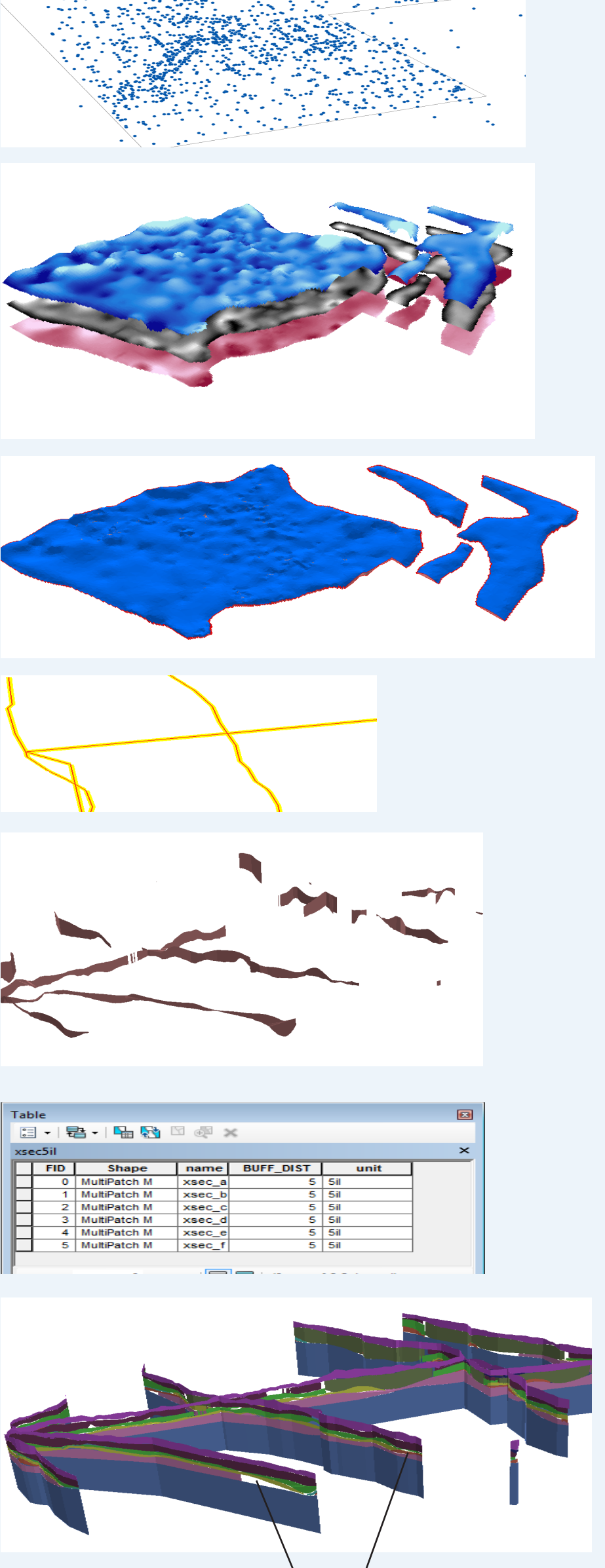

Gaps in the output reveal discrepancies among the input surfaces of the model

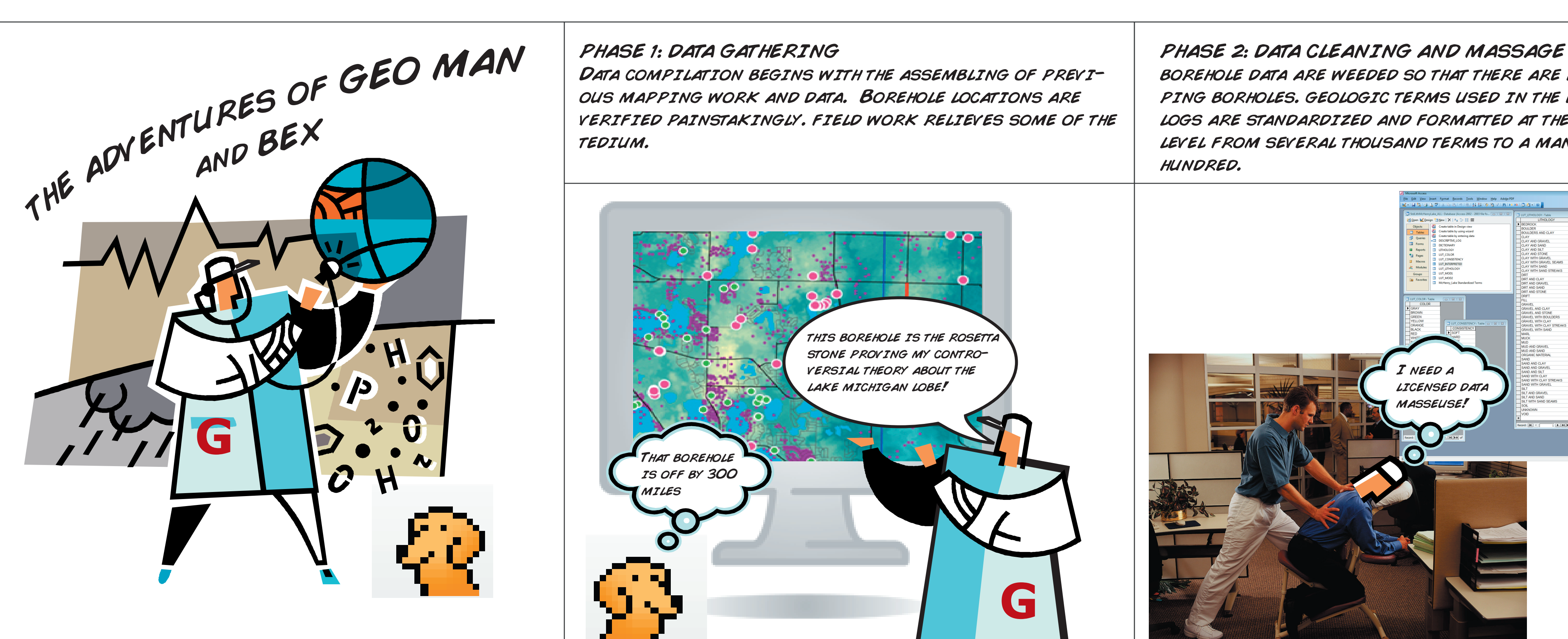

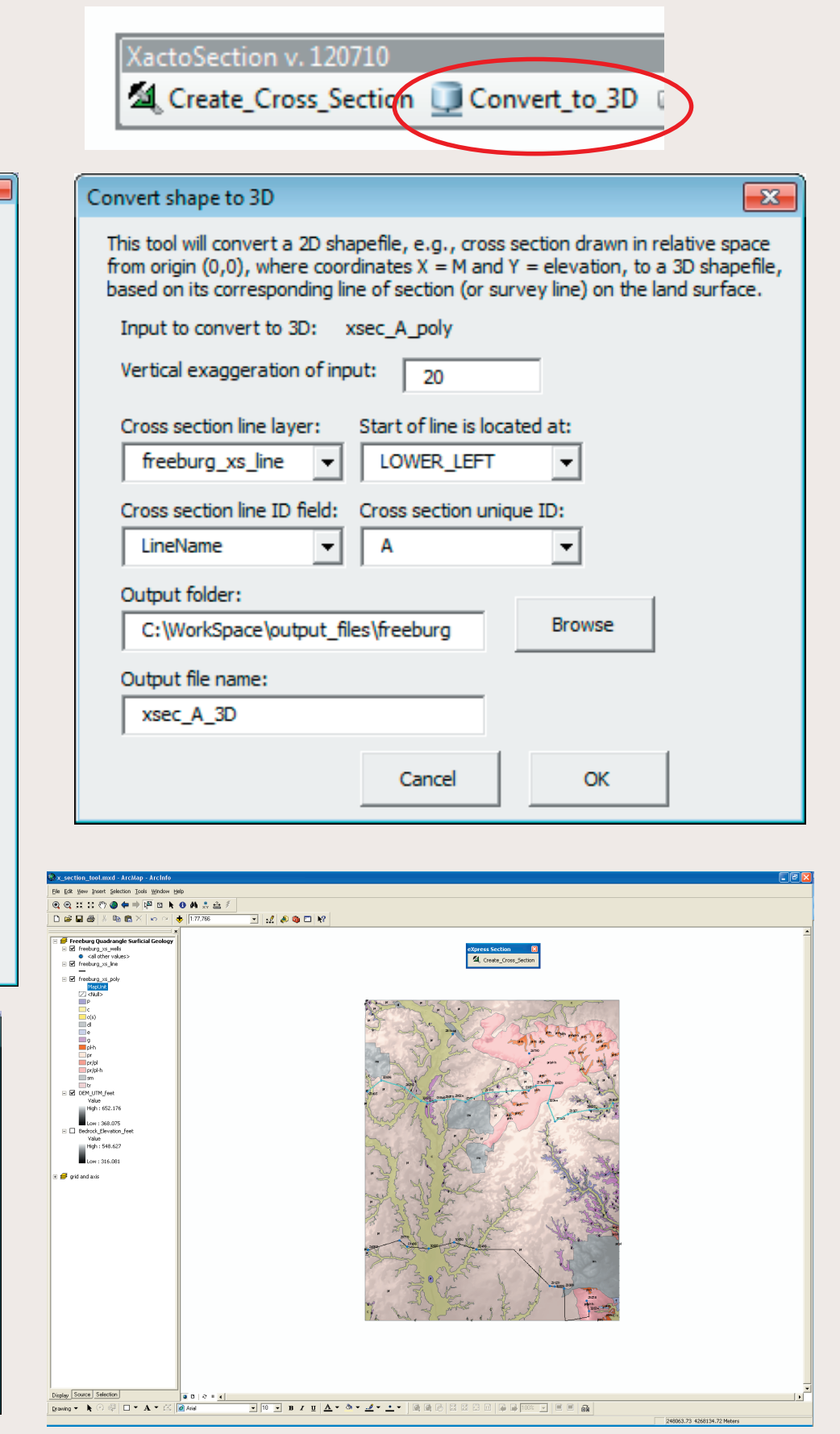

PHASE 5: PRODUCTS AND DELIVERABLES The final products and deliverables are produced and delivered to clients and the public: downloadable maps and databases, web map servers, traditional paper maps and cross sections, reports, 2D and 3D graphics. Geo Man--UPHOLDING THE VALUES OF TRUTH, JUSTICE, AND THE LAW OF UNIFORMITARIANISM!! Geo Man, you saved our groundwater! The same geologic processes that SHAPED ILLINOIS DURING THE ICE AG CAN BE SEEN TODAY NEAR MY CANADI arctic ice-cave sanctuary... You rescued my house FROM AN EVIL SINKHO **G G**

it's like solving a puzzle with 90%

of the pieces

missing

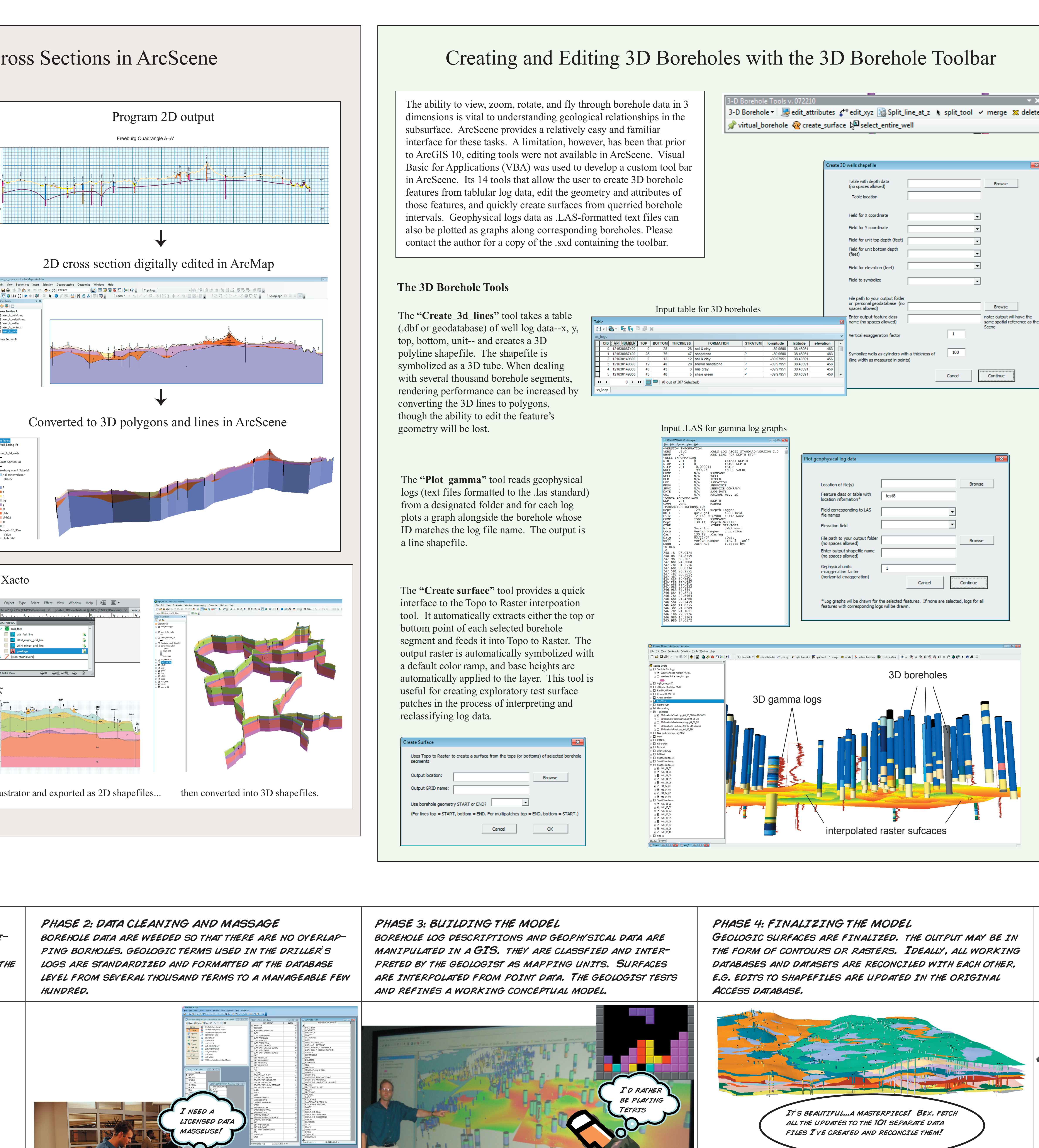

Yeah, right

**G**